UFPR – Bacharelado em Ciência da Computação CI064 – Software Básico Trabalho Semestral: Driver para a Interface Serial — 2019-1 1 de junho de 2019

Sua tarefa é implementar um *driver* para a interface serial do cMIPS. O *driver* deve funcionar por interrupções nos dois sentidos, transmissão (tx) e recepção (rx).

A unidade remota enviará para o cMIPS uma sequência de inteiros entre 1 e 50. Para cada inteiro *i* recebido, seu programa deve transmitir para a unidade remota o *i*-ésimo número primo.

Para tanto, você deve escrever um programa main() (em C) que contém um vetor estático com os 50 primeiros (menores) números primos. Seu programa recebe uma série de inteiros, indexa o vetor de primos, e envia o número primo correspondente a cada inteiro recebido.

Após inicializar as estruturas de dados, seu programa dispara a comunicação com a remota (fazendo RTS=1), e então recebe pela interface serial uma sequência de *strings*, cada *string* representando um inteiro. Para cada *string* recebida, seu programa transmite, também pela interface serial, a *string* com o número primo que lhe corresponde.

O circuito da interface serial (*Universal Asynchronous Receiver-Transmitter* ou UART) é aquele descrito nas Seções 8.2 e 8.3 das notas de aula desta disciplina. Estude o texto com atenção.

A UART do cMIPS opera com *double buffering* nos dois sentidos de transmissão.

*Driver* **para a UART** A Figura 1 mostra um diagrama de blocos de um *driver* simplificado para a UART. Este *driver* é dividido em duas partes: um tratador de interrupções (*handler*) e um conjunto de funções que permitem ao programador enviar e receber através da interface serial. A este conjunto de funções é que chamaremos de *driver*.

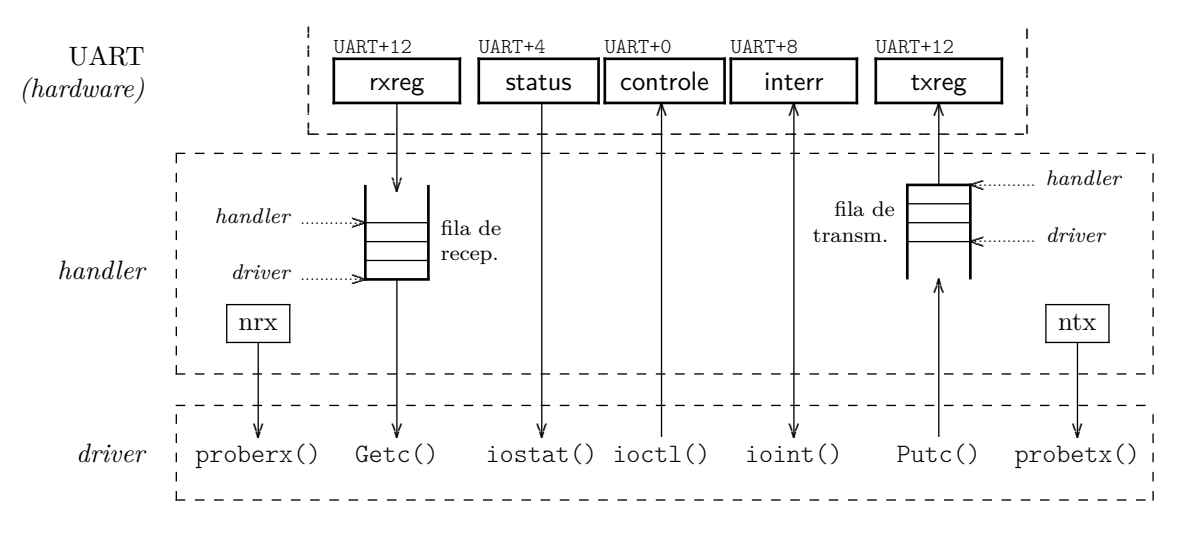

Figura 1: Diagrama de blocos do *driver* da UART.

O tratador de interrupções gerencia duas filas de octetos, uma associada à recepção, e outra à transmissão, cada uma com capacidade para 16 octetos. O tratador mantém dois contadores, nrx indica o número de octetos disponíveis na fila de recepção, enquanto que ntx indica o número de espaços na fila de transmissão. O tratador de interrupções deve ser escrito em *assembly* e seu código pode ser baseado nas notas de aula, e em include/handlers.s.

As funções proberx() e probetx() retornam os valores de nrx e ntx, respectivamente. A função iostat() retorna o conteúdo do registrador de status da UART, a função ioctl() permite escrever no seu registrador de controle, e ioint() permite atualizar o registrador de interrupções.

A função initUART() inicializa as estruturas de dados e variáveis do *driver* da interface serial.

A função Getc() retorna o octeto que está na cabeça da fila de recepção e decrementa nrx, ou EOF se a fila estiver vazia.

A função Putc() insere um octeto na fila de transmissão e decrementa ntx.

Estas funções devem estar contidas em um único arquivo, que contém a função main(). Os protótipos são listados abaixo. As funções compõem uma 'biblioteca' do SO que esconde do programador todos os detalhes sórdidos do uso da interface serial. Em main(), não pode haver nenhuma menção à estrutura Ud, e esta não pode ser declarada como uma variável global. Todas as referências à Ud devem estar escondidas nas funções da 'biblioteca'.

As definições para os tipos que modelam os registradores da UART estão em include/uart\_ defs.h.

```
void initUART ( void ); // inicializa a UART e o driver
int proberx ( void ); // retorna nrx
int probetx ( void ); // retorna ntx
Tstatus iostat ( void ); // retorna inteiro com status no byte menos sign .
void ioctl (Tcontrol); // escreve byte menos sign no reg. de controle
int ioint (Tinterr); // escreve byte menos sign no reg. de interrupção
char Getc ( void ); // retira octeto da fila , decrementa nrx
void Putc(char); \frac{1}{2} insere octeto na fila, decrementa ntx
```
As funções enableInterr() e disableInterr() estão definidas em include/handlers.s e habilitam e desabilitam as interrupções; as duas retornam o conteúdo do registrador Status do processador *após* a alteração do bit Status.intEn. Estas funções devem ser usadas para impedir a execução concorrente do *driver* e do *handler*, quando o *driver* atualiza os ponteiros das filas circulares, nrx e ntx.

```
int enableInterr (void); // habilita interrupções, retorna STATUS
int disableInterr (void); // desabilita interrupções, retorna STATUS
```
A Figura 2 mostra um diagrama com o fluxo dos dados do *driver* mais o tratador. A unidade remota lê o conteúdo do arquivo serial.inp e o transmite para a UART do cMIPS. No sentido contrário, o circuito de recepção da remota recebe os octetos enviados pela UART, e os exibe na saída padrão do simulador.

O tratador da interrupção, na recepção, lê um octeto do registrador de dados da UART (rxreg) e o insere na fila de recepção. Quando uma cadeia vazia for recebida, a entrada terminou.

A função main() remove um octeto da fila de recepção (Getc()) e o insere na fila de entrada. Quando um inteiro 'completo' é recebido, este é usado para indexar o vetor de primos, o número primo é convertido para uma *string* (*P*(*i*)), e esta é então transmitida, octeto a octeto através da fila de transmissão, com invocações sucessivas de Putc().

O tratador de interrupção, na transmissão, remove um octeto da fila de transmissão e o escreve no registrador de dados da UART (txreg).

**Interrupção de transmissão** Se a fila de transmissão estiver vazia (ntx=16), e status.txEmpty=1, então Putc() deve inserir um octeto na fila de transmissão e provocar uma interrupção de transmissão, usando ioint().

Esta interrupção provocará uma segunda interrupção logo após o primeiro octeto ter sido copiado para o registrador de transmissão da UART (txreg →transmit), por causa do *double buffering* no circuito de transmissão da UART.

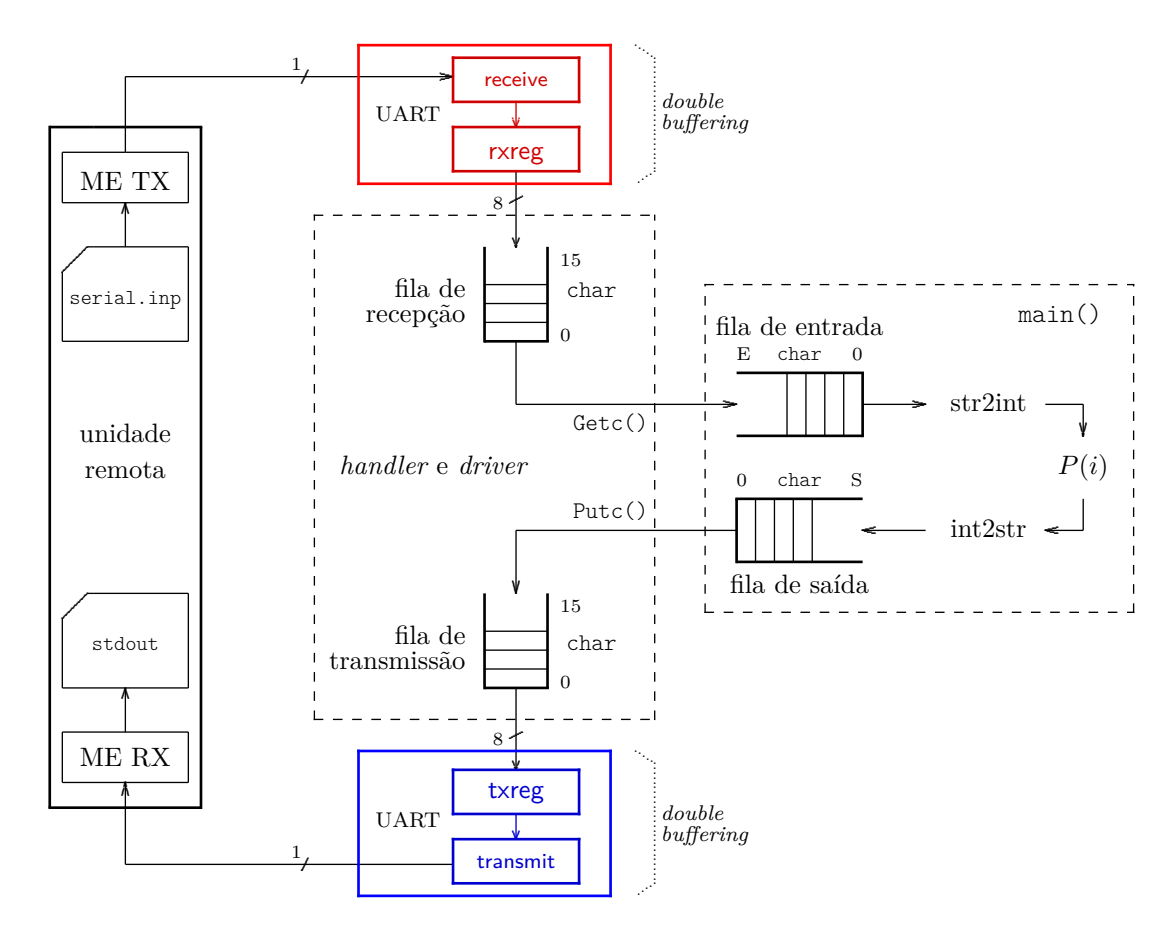

Figura 2: Fluxo de dados no *driver* da UART e programa de aplicação.

**Das** *strings* A entrada do seu programa consiste de uma sequência com 1 a 10 *strings*, cada *string* representa um inteiro de 1 a 50, mais um  $'\n\cdot$ .

Neste trabalho as *strings* são terminadas por '\n' ao invés de por '\0'.

Uma cadeia vazia "'\n''\n'" indica o final dos dados.

A entrada é de somente dígitos (mais '\n'), representados por caracteres ASCII.

**Das filas de octetos em main()** Se um único octeto na entrada for perdido, seu programa produzirá resultados errados. Portanto, a recepção deve ter prioridade máxima. Isso é possível porque a especificação não impõe nenhuma restrição temporal quanto à produção dos resultados – mas entradas e saídas devem ser concorrentes, na medida do possível, e isso é possível.

A cada *string* recebida da entrada, a *string* correspondente a *P*(*s*) deve ser inserida na fila de saída. Os octetos desta fila serão transmitidos com Putc() na medida do possível, por que a entrada tem maior prioridade que a saída.

Quais as capacidades das filas de entrada (E) e de saída S? Esta é uma pergunta fundamental.

Para minimizar o (loooongo) tempo de simulação, a taxa de transmissão é elevada, e só há tempo para executar de 300 a 500 instruções entre duas interrupções. Essa é uma restrição séria quanto à quantidade de trabalho que seu programa pode efetuar entre duas interrupções consecutivas.

Por causa da alta frequência de interrupções, a espera ocupada por novos octetos, e a espera ocupada por espaço para transmitir, devem ficar em main() para que seja fácil perceber em quais atividades o programa está gastando e/ou desperdiçando mais tempo.

A velocidade mínima de transmissão é obtida com SPEED=5.

**Da implementação** É recomendável que você descomente o .include em include/handlers. s e trabalhe diretamente com tests/handlerUART.s porque este arquivo não faz parte do controle de versões e portanto não há risco de você perder seu trabalho quando ocorrer alguma alteração no modelo do cMIPS, nos programas de teste, ou no código do 'SO' primitivo do cMIPS.

As variáveis, filas e ponteiros, dos caminhos de recepção e de transmissão estão declaradas no arquivo include/handlers.s. O código no arquivo com main() deve declarar estas variáveis com atributo **extern**. O vetor \_uart\_buff é o espaço reservado para salvar os registradores alterados pelo tratador da interrupção, e só é visível ao *handler* e não ao *driver*.

O Programa 1 mostra o leiaute da estrutura de dados na memória, como declarado em include/ handlers.s.

Programa 1: Alocação da estrutura de dados para o *driver* da UART (versão *assembly*).

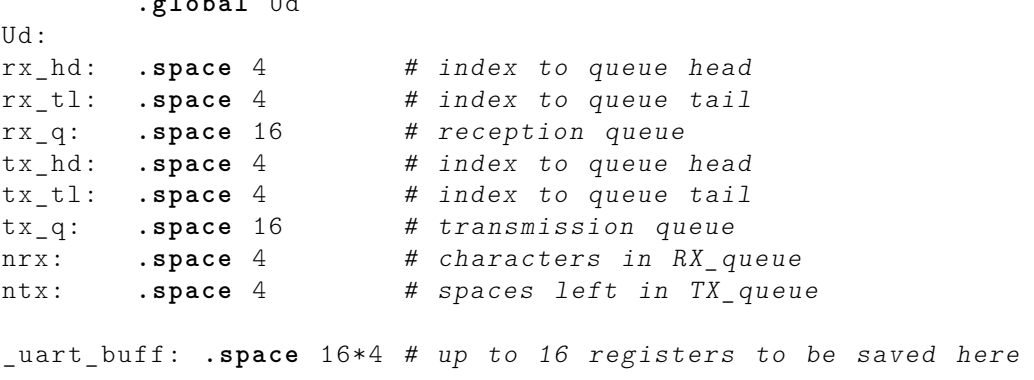

Com base no Programa 1, a estrutura de dados que deve ser ser usada no *driver* é mostrada no Programa 2 e está declarada em include/uart\_defs.h. Note que há uma correspondência exata entre Ud e UARTdriver – estas são duas versões, ou dois pontos de vista, sobre exatamente a mesma estrutura de dados.

Programa 2: Definição da estrutura de dados para *driver* da UART (versão C).

```
typedef struct UARTdriver {
```
**.global** Ud

```
int rx hd; // reception queue head index
int rx tl; // reception queue tail index
char rx_q[16]; // reception queue<br>int tx_hd; // transmission qu
int tx_hd; // transmission queue head index
int tx_tl ; // transmission queue tail index
char tx_q [16]; // transmission queue
int nrx ; // number of characters in rx_queue
int ntx; // number of spaces in tx_queue
```

```
} UARTdriver ;
```

```
extern UARTdriver Ud ;
```
O compilador e demais ferramentas que geram código para o MIPS estão em /home/soft/linux/mips/cross/bin .

Este caminho é acrescentado ao seu PATH automagicamente em compile.sh e em assemble.sh.

Se for conveniente instalar as ferramentas de compilação em seu computador pessoal, siga as instruções em cMIPS/docs/installCrosscompiler. A instalação demora cerca de uma hora, mais o tempo para fazer o *download* dos 5 pacotes necessários.

**Da separação entre** *driver* **e main( )** O programa main() não pode acessar nenhuma variável ou estrutura de dados do *driver*. As únicas interações permitidas ocorrem através das funções da 'biblioteca', tais como initUART(), ioctl(), Putc(), etc. Qualquer desvio desta regra incorrerá em descontos significativos na atribuição de nota.

### **Especificação:**

- 1. O trabalho pode ser efetuado em duplas;
- 2. o arquivo com os produtos deve ser nomeado xx-yy.tgz sendo xx e yy os *usernames* dos membros da dupla. Os arquivos relevantes devem estar abaixo do diretório xx-yy;
- 3. o arquivo com os produtos deve ser enviado por e-mail para rhexsel@gmail.com e conter somente os arquivos fonte com main() e handlerUART.s. Projetos com arquivos faltando e que não possam ser testados receberão nota zero. Todos os programas serão recompilados antes de simulados na avaliação, e os arquivos de teste serão alterados para a verificação do trabalho;
- 4. plágio não será tolerado. É interessante que os alunos conversem sobre o projeto mas cada grupo deve escrever seu próprio código.

### **Produtos:**

- 1. Relatório, com letras em 11 pontos, espaço simples, formatação simples, com os nomes dos componentes do grupo, e o código do tratador de interrupções em *assembly*.
- 2. o código novo em C e *assembly* do programa de comunicação deve ser entregue no *tarball*.
- 3. presença dos membros do grupo na data e hora marcadas para a apresentação.

## **Sugestões:**

- 1. Assegure-se de que entendeu a especificação antes de iniciar o projeto do *driver*;
- 2. assegure-se de que entendeu as notas de aula sobre a UART antes de escrever qualquer linha de código;
- 3. escreva as funções de recepção (use o código em include/handlers.s como modelo); isso pronto, escreva as funções para a transmissão; isso pronto, escreva um programa de testes que faz eco e somente repete na saída a entrada; com isso funcionando corretamente, e só então, escreva o código das funções de conversão de cadeias para inteiros;
- 4. as simulações são demoradas, e por isso faça seus testes com o arquivo de entrada serial.inp contendo 3 ou 4 *strings*. As simulações podem facilmente gerar um arquivo .vcd com > 1 Gbytes e demorar mais do que 5 minutos no meu *desktop*.

#### **Histórico das Revisões:**

```
(01jun) int ioint(Tinterr); // escreve byte menos sign no reg. de interrupção
```
- (31mai) adição ao FAQ de data bus error;
- (22mai) separação entre *driver* e main();
- (21mai) primos em vetor estático ao invés de computados;
- (16mai) atualização no diagrama do driver;

```
(14mai) publicação.
```
## **Referências**

[RH12] *Sistemas Digitais e Microprocessadores*, R.A.Hexsel, 2012, Editora da UFPR.

[RH01] *Redes de Dados: Tecnologia e Programação*, R.A.Hexsel, 2001, Relatório Técnico do Depto. de Informática da UFPR, RT-DInf 005-2001, http://www.inf.ufpr.br/roberto/rt005\_2001.pdf

# **FAQ**

**1)** Posso mandar as mensagens de erro em uma foto? **Óbvia, definitiva e terminantemente, não.**

**2)** Para que servem as mensagens de erro? Servem para avisar de que algo está errado, e ademais, para apontar o quê está errado.

**3)** Para que serve o diagrama de tempos?

Serve para mostrar tudo o que está ocorendo com o sistema, no processador (topo) com eventos na escala de ciclos/instruções, e na interface serial (base) com eventos na escala de centenas de ciclos ou caracteres/mensagens.

**4)** Como descubro as opções de linha de comando do script run.sh? run.sh -h

**5)** A simulação termina antes que a transmissão tenha completado. O que eu faço? run.sh -h

**6)** Posso simular sem gerar cMIPS.vcd? run.sh -h

**7)** Minha quota se esgotou. O que eu faço? Remova cMIPS.vcd. Este arquivo é gigantesco. Apague todo o lixo que está armazenado em ~/Mailbox, ~/Downloads, ~/Videos, ~/Music.

**8)** O que significa a mensagem addr error load (cause, epc, badAddr)? Seu programa executou um *load* desalinhado no endereço apontado no terceiro número da mensagem. Veja a definição de UARTdriver.

**9)** O que significa a mensagem addr error store (cause, epc, badAddr)? Seu programa executou um *store* desalinhado no endereço apontado no terceiro número da mensagem. Veja a definição de UARTdriver.

**10)** O que significa a mensagem data bus error (cause, epc, badAddr)? Seu programa executou uma referência (*load* ou *store*) num endereço no qual não existe nem RAM e nem periféricos. Os endereços base e os tamanhos das áreas de RAM e E/S estão próximos do topo do arquivo vhdl/packageMemory.vhd.

**11)** O que significa a mensagem exception (cause, epc, badAddr)?

Veja o primeiro número da mensagem, que é o conteúdo do registrador Cause no momento da excessão, e então a Tabela 7.1 nas notas de aula. Uma vez conhecida a causa da excessão, você consegue 'detetivar' a causa da causa da excessão.

**12)** Meu programa só funciona de vez em quando. O que eu faço?

- (a) tente a saída honrosa: *Seppuku*;
- (b) falhando a sugestão anterior, verifique se algum registrador que é usado no *handler* não foi salvo;
- (c) falhando a sugestão anterior, verifique se algum registrador é usado no *handler* em duas funções diferentes mas o valor não é atualizado 'entre' a troca de função;
- (d) falhando a sugestão anterior, releia a especificação;
- (e) falhando a sugestão anterior, releia as notas de aula;
- (f) falhando a sugestão anterior, reduza a velocidade de transmissão use SPEED maior ( $\leq 5$ );
- (g) falhando a sugestão anterior, inicialize **todos** os campos de Ud;
- (h) falhando a sugestão anterior, repita o item (a) com uma espátula de pedreiro.

**13)** Para que serve o EOT?

Serve para a unidade remota avisar que todos os caracteres já foram enviados.

**14)** Posso alterar a velocidade de transmissão no meio do programa? Não. Muito provavelmente o simulador deixará de funcionar a contento.

**15)** As interrupções funcionam e depois param. Por que?

Muito cuidado e atenção com o conteúdo de uart.interr. Os bits uart.interr.intTX e uart. interr.intRX só podem ser ligados na inícialização da UART e depois nunca mais modificados. Quando algum dos bits de uart.interr deve ser alterado, este registrador deve ser lido, o bit apropriado modificado (ori ou andi) e então o novo conteúdo – já com o bit trocado – deve ser escrito em uart.interr.

**16)** O que significa a mensagem de erro na compilação Error: symbol 'xxxx' is already defined?

Seu programa está incluindo algum arquivo de código ou de cabeçalho mais de uma vez.

**17)** Já tentei todas as sugestões acima e ainda não funciona. O que eu faço?

- (a) Tente novamente *seppuku*, desta vez usando uma serra de cortar pão;
- (b) compile seu programa sem a opção -v (verboso) e veja se há algum erro de compilação;
- (c) preciso ver o cMIPS.vcd; compartilhe-o comigo no google-drive porque o arquivo é enorme. **Não envie uma foto da tela**.

**18)** Para que servem as notas de aula?

Sem estudar a parte teórica, é **impossível** completar o trabalho. Esta é a principal lição a tirar desta disciplina. Para quem olha na superfície, a teoria é completamente isolada do trabalho mas isso não é verdade. Uma das funções principais do trabalho é fazer com que vocês liguem a teoria com a prática. Outra é aprender paciência.

**19)** Para que servem as aulas de laboratório?

Servem para reduzir a derivada da curva de aprendizagem. Ignore-os e retorne no próximo semestre.

**20)** Para que serve esta disciplina? É uma gincana? É uma corrida de obstáculos? Não serve para nada; servirá para uma vida profissional de 30 anos. Não. Não.

**21)** O trabalho cai na prova? Sim.

**22)** O que eu faço após terminar o trabalho?

Assista aos filmes de Akira Kurosawa, nesta ordem: Sete Samurais, Kagemusha, Ran, Dersu Uzala (meu predileto), Yume q (a tradução em Português é 'Sonhos'). Assista qualquer outro Kurosawa fora desta lista. Isso feito, ignore a sugestão sobre *seppuku*.